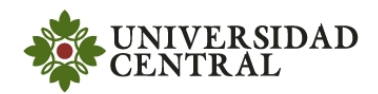

M&S de Sitemas naturales Ejercicios 2 Prof. Camilo Espejo.

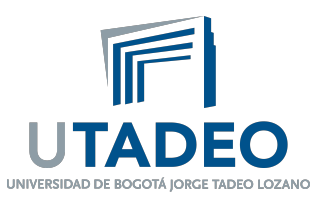

- 1. Usando el programa Avogadro construya una molécula de agua. Ubique los átomos de hidrógeno a una distancia inicial de aproximadamente 4  $\AA$  al átomo de oxígeno y optimice la geometría del sistema. Utilice la configuración que viene por default. ¿Cómo puede estar seguro de que se han realizado todos los pasos fijados para la optimización?
- 2. Busque la longitud, ángulo y energía de enlace reportada para esta molécula y compare esos datos con los obtenidos de la optimización de la geometría. ¿Cuál es el porcentaje de error del cálculo?
- 3. Ahora cambie el campo de fuerzas al UFF, la convergencia a  $1 \times 10^{-10}$ , el número de pasos a mil y realice de nuevo la optimización. Compare con los resultados con los datos reportados ¿ahora es mejor la precisión del cálculo?
- 4. Consulte sobre la geometría de las moléculas de agua en el cristal de hielo hexagonal en la siguiente p´agina: http://www1.lsbu.ac.uk/water/hexagonal ice.html, el arcivo en formato pdb de una celda de este cristal se puede descargar de http://www1.lsbu.ac.uk/water/ice1hsc.html. Abra el archivo en Avogadro y realice lo siguiente:
	- Mida las distancias entre los átomos de óxigeno en los hexagonos y la distancia entre los hexagonos.
	- Realice una optimización de la geometría usando la herramienta Auto Optimization Tool del menú principal (el ícono con la letra E y una flecha verde debajo) con el método de los gradientes conjugados. Observe los cambios producidos.
	- Explique la razón por la cual la optimización cambia la geometría del sistema y no la mantiene.